# $\begin{tabular}{c} \bf . } \end{tabular}$ **CISCO**

# **High Availability**

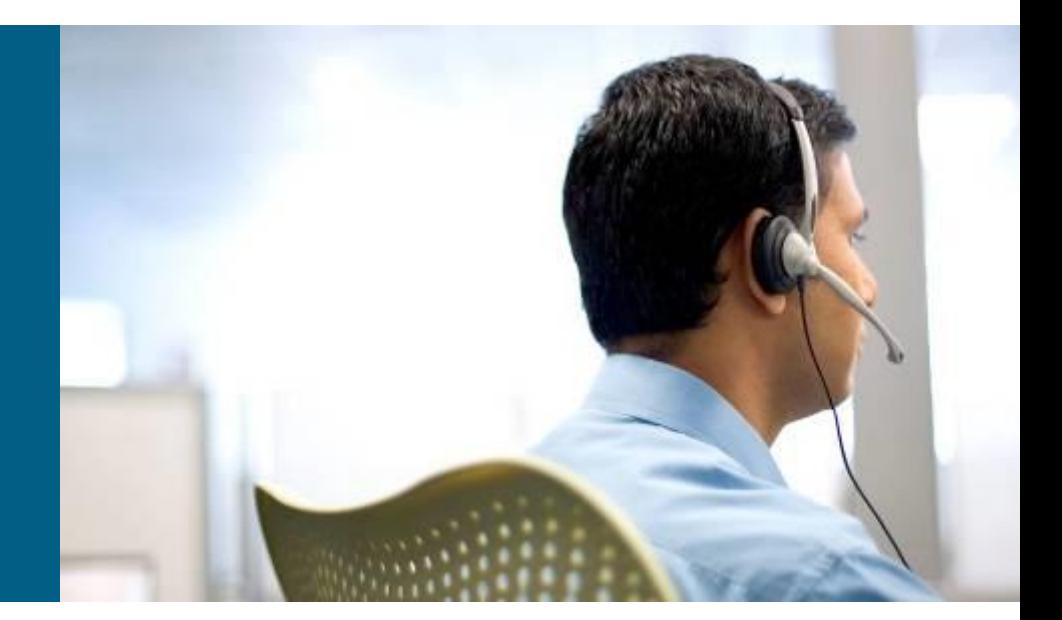

**SWITCH Module 9**

## **Agenda**

- **StackWise**
- **Virtual System Switching**
- **Redundant Processor Supervisor**
- **Server Load Balancing**
- **BiDirectional Forwarding**

# **Resiliency for High Availability**

- **High availability is implemented with the following** components
	- **Network-level resiliency**
		- Redundant links
		- **Redundant devices**
		- **Power redundancy**
		- **Fast convergence**
	- **System-level resiliency** 
		- **Integrated hardware resiliency**
		- Redundant power supply
		- **Stackable switches**

#### **Management and monitoring**

• Detection of failure

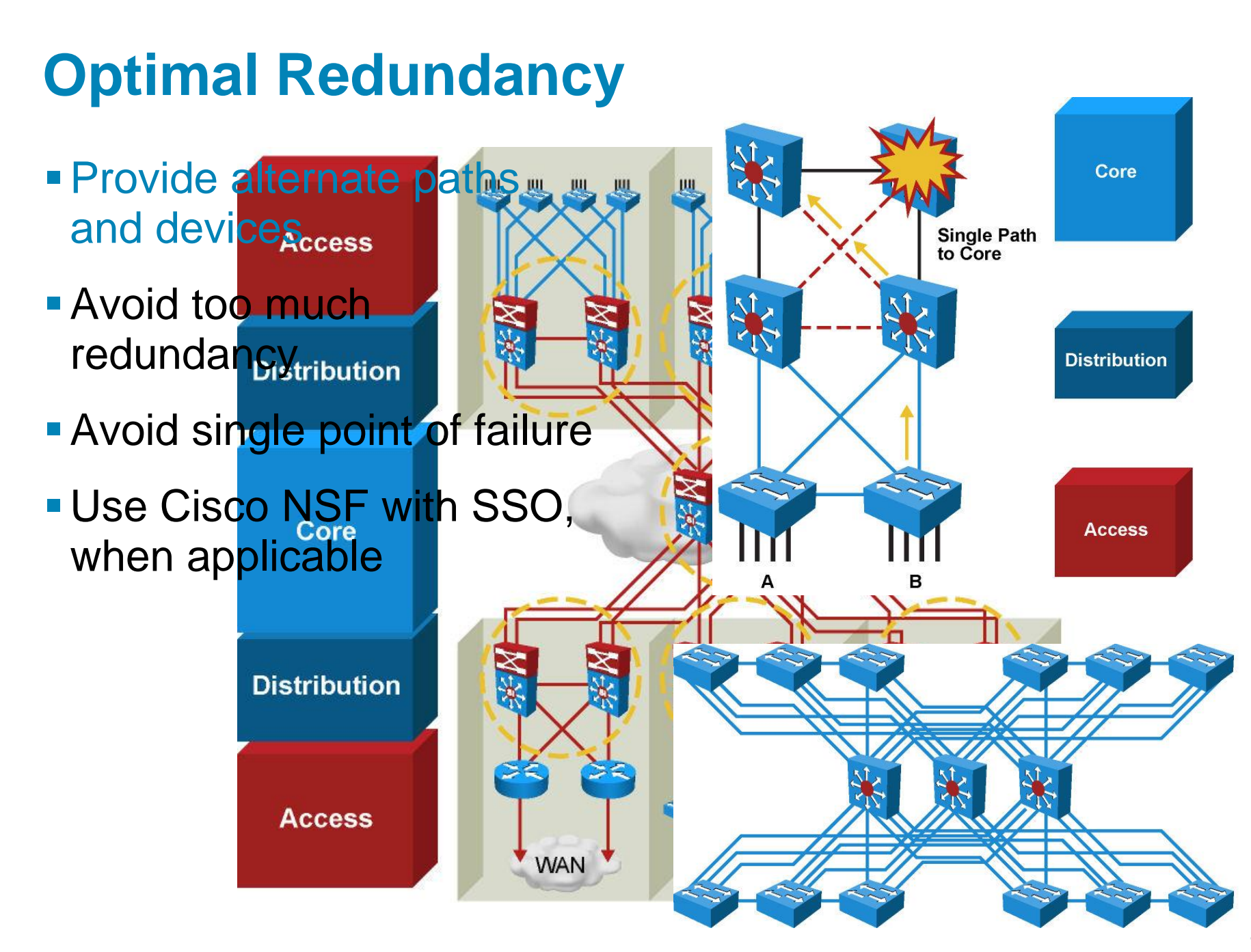

## **StackWise**

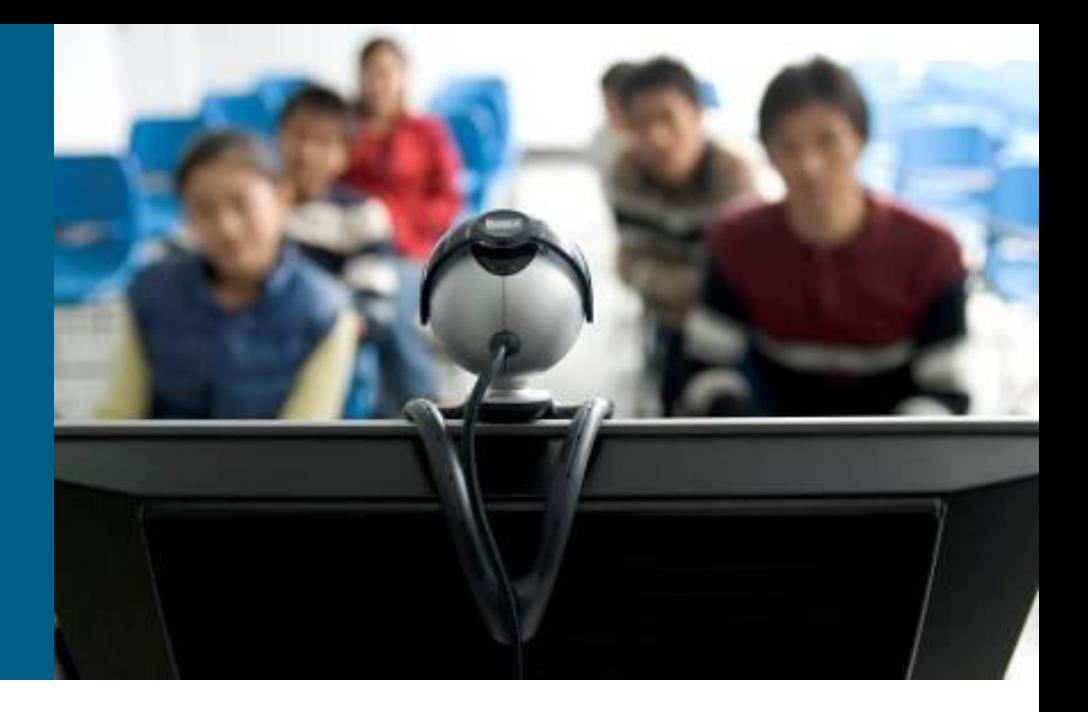

#### **What Is StackWise?**

- **Cisco StackWise technology provides a method for collectively** utilizing the capabilities of a stack of switches.
- Configuration and routing information is shared by every switch in the stack, creating a single switching unit.
- Switches can be added to and deleted from a working stack without affecting performance.

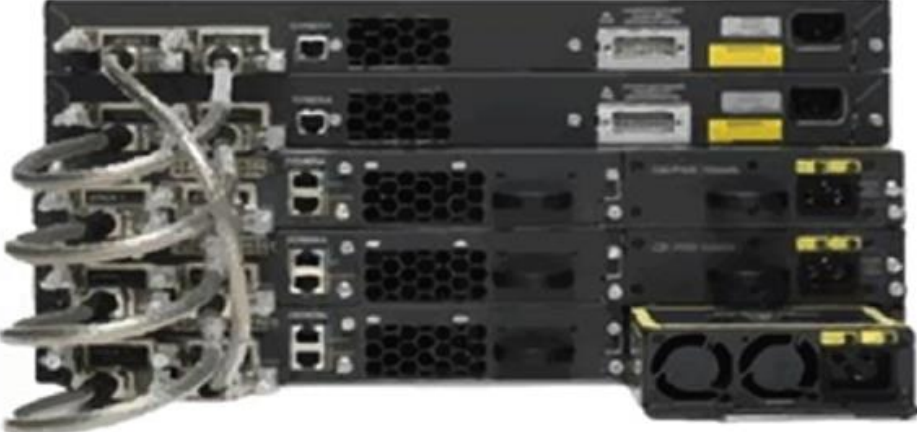

**The stack is managed as a single unit by a master switch, which** is elected from one of the stack member switches.

#### **StackWise Details**

- **Each stack of switches has a single IP address and is** managed as a single object.
- **This allows each switch in the stack to share the same** network topology, MAC address, and routing information.
- Catalyst 3750-E, 3750-X, and 3850 series switches support StackWise and StackWise Plus.
- StackWise Plus is an evolution of StackWise. StackWise Plus supports local switching, so locally destined packets need not traverse the stack ring.
- Catalyst 3850 series supports StackWise-480 with improved 480-Gbps stacking. Catalyst 2960-S series supports FlexStack, aStackWise-based feature tailored for Layer 2 switches. FlexStack is limited to four stacked switches.

#### **StackWise Benefits**

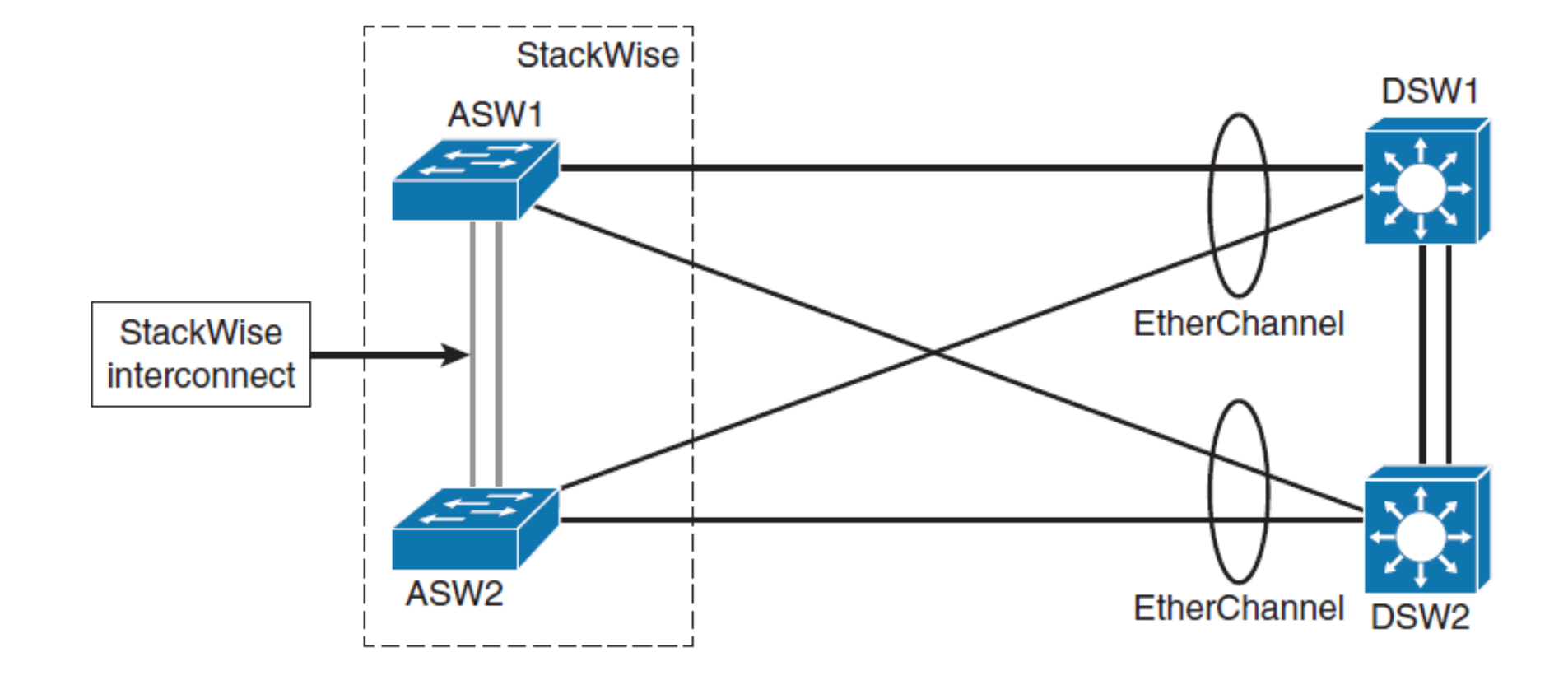

# **Verifying StackWise**

![](_page_8_Picture_11.jpeg)

![](_page_8_Picture_12.jpeg)

## Virtual Switching System

![](_page_9_Picture_1.jpeg)

## **What Is VSS?**

- Virtual Switching System (VSS) is a network system virtualization technology that combines a pair of Catalyst 4500 or 6500 series switches into one virtual switch, increasing the operational efficiency, boosting nonstop communications, and scaling the system bandwidth capacity.
- **The VSS simplifies network configuration and operation by** reducing the number of Layer 3 routing neighbors and by providing a loop-free Layer 2 topology.

## **What Is VSS?**

- **The VSL is made of up to eight 10 Gigabit Ethernet connections bundled** into an EtherChannel.
- VSL carries the control plane communication between the two VSS members, in addition to regular data traffic.
- Once the VSS is formed, only the control plane of one of the members is active. The data plane and switch fabric of both members are active.
- Both chassis are kept in sync with the interchassis SSO mechanism, along with NSF to provide nonstop communication even in the event of failure of one or charge of the member supervisor of the member supervisor of the member of change is.

![](_page_11_Figure_5.jpeg)

## **VSS Benefits**

- VSS increases operational efficiency by reducing switch management overhead and simplifying the network.
- If provides a single point of management, IP address, and routing instance.
- Neighbors see the VSS as a single Layer 2 switching or Layer 3 routing node, thus reducing the control protocol traffic.
- VSS provides a single VLAN gateway IP address, removing the need for the first-hop redundancy protocol (HSRP, VRRP, GLBP),
- Multichannel EtherChannel (MEC) allows you to bundle links to two physical switches in VSS, creating a loop-free redundant topology without the need for STP.
- Interchassis stateful failover results in no disruption to applications that rely on network state information.
- VSS eliminates Layer 2 / Layer 3 protocol reconvergence if a virtual switch member fails, resulting in deterministic subsecond virtual switch recovery.

#### **VSS Benefits**

![](_page_13_Figure_1.jpeg)

# **Verifying VSS**

To verify the status of VSS configuration, use the following commands:

- **show switch virtual**
- **show switch virtual link**
- **show switch virtual role**
- **show switch virtual link port-channel**

```
Switch1# show switch virtual
Switch mode
                     : Virtual Switch
Virtual switch domain number : 1
Local switch number
                 Local switch operational role : Virtual Switch Active
Peer switch number
                 Peer switch operational role : Virtual Switch Standby
```
# **VARIFIEMA VCL**<br>Switch1# show switch virtual link

```
VSL Status : UP
VLS Uptime : 7 weeks, 4 days, 31 minutes
VSL SCP Ping : Pass
VSL ICC Ping : Pass
VSL Control Link : Tel/5/5
VSL Encryption : Configured Mode - Off, Operational Mode - Off
```

```
Switch1# show switch virtual link port-channel
Flags: D - down P - bundled in port-channel
      I - stand-alone s - suspended
      H - Hot-standby (LACP only)
      R - Layer3 S - Layer2
      U - in use N - not in use, no aggregation
      f - failed to allocate aggregator
      M - not in use, no aggregation due to minimum links not met
      m - not in use, port not aggregated due to minimum links not met
      u - unsuitable for bundling
      d - default port
      w - waiting to be aggregated
Group Port-channel Protocol Ports
       P_{O2}(RU) - Tel/5/4(P) Te1/5/5(P)
2
                - Te2/5/4(P) Te2/5/5(P)
3
     Po3 (RU)
```
## Redundant Switch **Supervisors**

![](_page_16_Picture_1.jpeg)

#### **Redundancy Features**

- **Redundancy of Supervise Engines** 
	- **Route Processor Redundancy**
	- **Route Processor Redundancy+**
	- **Stateful SwitchOver**
	- **Non-Stop Forwarding with SSO**
- **Available ONLY** on Catalyst 4500/6500

![](_page_17_Picture_7.jpeg)

# **Supervisor Redundancy Modes**

![](_page_18_Picture_32.jpeg)

- Redundant supervisor modules can be configured in several modes.
- Redundancy mode limits the standby supervisor's state of readiness.
- **SSO allows for NSF.**

# **Route Processor Redundancy (RPR)**

- With **RPR**, any of the following events triggers a switchover from the active to the standby Supervisor Engine
	- Route Processor (RP) or Switch Processor (SP) crash on the active Supervisor Engine
	- **A** manual switchover from the CLI
	- **Removal of the active Supervisor Engine**
	- **Clock synchronization failure between Supervisor Engines**

#### **RPR+** enhances Supervisor redundancy compared to RPR

- Reduced switchover time (in the range of 30 seconds to 60 seconds)
- No reloading of installed modules (Because both the startup configuration and the running configuration stay continually synchronized)
- *RPR is not preferred any longer!*

# **Configuring and Verifying RPR**

To use RPR and change its mode RPR+ issue following:

 **Router(config)# redundancy Router(config-red)# mode rpr-plus**

**Type following command to verify RPR status:** 

```
Switch# show redundancy states
         my state = 13 –ACTIVE
       peer state = 1 –DISABLED
             Mode = Simplex
             Unit = Primary
          Unit ID = 1Redundancy Mode (Operational) = Route Processor Redundancy Plus
Redundancy Mode (Configured) = Route Processor Redundancy Plus
       Split Mode = Disabled
     Manual Swact = Disabled Reason: Simplex mode
   Communications = Down Reason: Simplex mode
```
# **Stateful Switchover (SSO)**

- **Provides minimal Layer 2 traffic disruption during** Supervisor switchover
- Redundant Supervisor starts up in fully initialized state and synchronizes with startup configuration and running configuration of active Supervisor
- Standby Supervisor in SSO mode keeps in sync with active Supervisor for all changes in hardware and software states for features supported via SSO
- *Preferred solution replacing RPR!*

## **Features Supported by SSO**

- On Cat6500 switchover is between 1 to 3 seconds, on Cat4500 it is subsecond
- **Protocols that are maintained synchronized by SSO** 
	- 802.3x (Flow Control)
	- 802.3ad (LACP) and PAgP
	- 802.1X (Authentication) and Port security
	- 802.3af (Inline power)
	- VTP
	- **Dynamic ARP Inspection/DHCP snooping/IP source guard**
	- **IGMP** snooping (versions 1 and 2)
	- **DTP (802.1Q and ISL)**
	- **MST/PVST+/Rapid-PVST**
	- PortFast/UplinkFast/BackboneFast /BPDU Guard and filtering
	- **Voice VLAN**
	- **Unicast MAC filtering**
	- **ACL (VLAN ACLs, Port ACLs, Router ACLs)**
	- QOS (DBL)
	- **Multicast storm control/broadcast storm control**
- *Observe that mostly L2 remains synchronized, what about L3?*

# **Configuring and Verifying SSO**

To use SSO issue following:

 **Router(config)# redundancy Router(config-red)# mode sso**

 $\blacksquare$  IF mode is changed THEN standby is reset

Same command as for RPR could be used to verify SSO:

```
Switch# show redundancy states
         my state = 13 –ACTIVE
        peer state = 8 -STANDBY HOT
              Mode = Duplex
              Unit = Primary
           Unit \tID = 2Redundancy Mode (Operational) = Stateful Switchover
Redundancy Mode (Configured) = Stateful Switchover
        Split Mode = Disabled
      Manual Swact = Enabled
   Communications = Up
```
# **Non-Stop Forwarding (NSF) with SSO**

- Minimizes time that L3 network is by continuing to forward IP packets using CEF entries built from the old active SE
	- **EXECT** Zero or near zero packet loss
	- Supports BGP, EIGRP, OSPF, and IS-IS
	- **Prevents route flapping**
- *How is it done?*
	- Adjacencies must not be reset when switchover is complete; otherwise, protocol state is not maintained
	- **FIB must remain unchanged during switchover**
	- Current routes are marked as stale during restart and routes are refreshed after Cisco NSF convergence is complete
	- Switchover must be completed before dead or hold timer expires; otherwise, peers will reset the adjacency and reroute the traffic
	- Cisco NSF-capable routers are also aware about Cisco NSF-capable neigbours
- *The most preferred solution replacing SSO!*

# **Configuring NSF**

NSF is an additional configuration option when SSO is enabled

To configure NSF for OSPF, EIGRP, and IS-IS, use the:

**Router(config-router)# nsf** *router-level*

**To configure BGP for NSF support, use the:** 

**Router(config-router)# bgp graceful-restart** *router-level* 

#### **Verifying NSF**

**Switch# show ip bgp neighbors 192.168.200.1 BGP neighbor is 192.168.200.1, remote AS 200, external link BGP version 4, remote router ID 192.168.200.1 BGP state = Established, up for 00:01:23 Last read 00:00:17, hold time is 180, keepalive interval is 60 seconds Neighbor capabilities: Route refresh:advertised and received(new) Address family IPv4 Unicast:advertised and received Address family IPv4 Multicast:advertised and received Graceful Restart Capability:advertised and received Remote Restart timer is 120 seconds … Switch# show ip ospf Routing Process "ospf 200" with ID 192.168.20.1 and Domain ID 0.0.0.1 Supports only single TOS(TOS0) routes Supports opaque LSA SPF schedule delay 5 secs, Hold time between two SPFs 10 secs Minimum LSA interval 5 secs. Minimum LSA arrival 1 secs Number of external LSA 0. Checksum Sum 0x0 Number of opaque AS LSA 0. Checksum Sum 0x0 Number of DCbitless external and opaque AS LSA 0 Number of DoNotAge external and opaque AS LSA 0 Number of areas in this router is 1. 1 normal 0 stub 0 nssa External flood list length 0 Non-Stop Forwarding enabled, last NSF restart 00:02:36 ago (took 34 secs) Area BACKBONE(0) Number of interfaces in this area is 1 (0 loopback)**

 $\overline{a}$ 

#### **Routing Protocols and NSF**

 NSF enables continued forwarding of packets along<br>known routes while routing<br>protocol information is<br>being restored during known routes while routing protocol information is  $(7)$ being restored during switchover $\overline{8}$ 

![](_page_27_Figure_2.jpeg)

#### IOS Server Load Balancing

![](_page_28_Picture_1.jpeg)

# **Server Load Balancing**

- Available only on high-end platform i.e. Cat6500
- **SLB** provides load balancing for a server farm
	- **According to L4 L7 information**
	- SW
	- HW
		- Cisco Application Control Engine (ACE) module

Internet

.<br>IOS SLB

- Advantages
	- **Reducing server load**
	- $\blacksquare$  Increased security real IP address is not visible
	- **Reducing downtime (switch detects down servers)**

**Web Servers** 

 $\overline{3}$ 

#### **Virtual Server and Server Farm**

- Cisco IOS SLB enables users to represent a group of network servers (a server farm in a data center) as a single server instance so called **virtual server**
	- **Balance the traffic and limit it to individual servers**
	- Any request to virtual server is served by **real servers**

![](_page_30_Figure_4.jpeg)

# **Cisco IOS SLB modes**

#### **Dispatched mode**

- **Each of the real servers is configured with the virtual server address as a** loopback address or secondary IP address
- Packets are redirected to the real servers at the MAC layer
	- Packet targeted to the virtual IP address is encapsulated into the frame with MAC address corresponding to the real server IP address
- Servers must be in same network (Layer2 adjacent)

#### **Directed mode**

- **Each of the real servers has own real IP address**
- Server does not known virtual IP address of a server farm
- Packets are translated using NAT

#### **Configuring the Server Farm with Real Servers**

1) Define the server farm:

**Switch(config)# ip slb serverfarm** *SERVERFARM-NAME*

2) Associate the real server with the server farm:

**Switch(config-slb-sfarm)# real** *A.B.C.D*

3) Enable the real server in a server farm:

**Switch(config-slb-real)# inservice**

# **Example: Server Farm**

- **Two server farms in a data center,** PUBLIC and RESTRICTED
- **PUBLIC: three real servers:** 10.1.1.1, 10.1.1.2 a 10.1.1.3
- **RESTRICTED:** two real servers: 10.1.1.20 a 10.1.1.21

![](_page_33_Figure_4.jpeg)

```
Switch(config)# ip slb serverfarm PUBLIC
Switch(config-slb-sfarm)# nat server ! Directed Mode
Switch(config-slb-sfarm)# real 10.1.1.1
Switch(config-slb-real)# inservice
Switch(config-slb-real)# real 10.1.1.2
Switch(config-slb-real)# inservice
Switch(config-slb-real)# real 10.1.1.3
Switch(config-slb-real)# inservice
!
Swítch(config)# ip slb serverfarm RESTRICTED
Switch(config-slb-sfarm)# nat server ! Directed Mode
Switch(config-slb-sfarm)# real 10.1.1.20
Switch(config-slb-real)# inservice
Switch(config-slb-real)# real 10.1.1.21
Switch(config-slb-real)# inservice
```
# **SLB Verification**

- **Displaying the status of the** server farms
	- **Associated servers**
	- State of real servers
	- **Load balancing mode**

![](_page_34_Figure_5.jpeg)

![](_page_34_Picture_215.jpeg)

# **Configuring Virtual Servers**

1) Define the virtual server:

**Switch(config)# ip slb vserver** *vserver-name*

2) Configure the IP address of the virtual server:

```
Switch(config-slb-vserver)# virtual ip-address [network-mask] 
{tcp | udp} [port-number | wsp | wsp-wtp | wsp-wtls | wsp-wtp-wtls] 
[service service-name]
```
3) Associate the primary and secondary server farm to the virtual server:

**Switch(config-slb-vserver)# serverfarm** *primary-servfarm-name*  **[backup** *backup-serverfarm-name* **[sticky]]**

4) Enable the virtual server:

**Switch(config-slb-vserver)# inservice**

5) Specify the clients allowed to access the virtual server:

**Switch(config-slb-vserver)# client** *ip-address network-mask*

#### **Example: Virtual Servers**

![](_page_36_Figure_1.jpeg)

**Switch(config)# ip slb vserver PUBLIC\_HTTP Switch(config-slb-vserver)# virtual 10.1.1.100 tcp www Switch(config-slb-vserver)# serverfarm PUBLIC Switch(config-slb-vserver)# inservice Switch(config)# ip slb vserver RESTRICTED\_HTTP Switch(config-slb-vserver)# virtual 10.1.1.200 tcp www Switch(config-slb-vserver)# client 10.4.4.0 255.255.255.0 Switch(config-slb-vserver)# serverfarm RESTRICTED Switch(config-slb-vserver)# inservice**

#### **Virtual Server Verification**

![](_page_37_Picture_192.jpeg)

## **Troubleshooting**

**Display detailed info Information for an SLB Client** 

**show ip slb connections client**

Display the statistics

**show ip slb stats**

```
Switch# show ip slb connections client 10.4.4.0 detail
VSTEST_UDP, client = 10.4.4.0:80
state = CLOSING, real = 10.1.1.20, nat = none
v_ip = 10.1.1.200:80, TCP, service = NONE
client_syns = 0, sticky = FALSE, flows attached = 0
Switch# show ip slb stats
Pkts via normal switching: 0
Pkts via special switching: 6
Connections Created: 1
Connections Established: 1
Connections Destroyed: 0
Connections Reassigned: 0
Zombie Count: 0
Connections Reused: 0
```
#### **Bidirectional** Forward Detection

![](_page_39_Picture_1.jpeg)

# **Bidirectional Forwarding Detection**

#### **[RFC 5880](http://tools.ietf.org/html/rfc5880)**

- **Bidirectional Forwarding Detection (BFD)** provides a lowoverhead, short-duration method of detecting failures in the forwarding path between two adjacent routers
- Once a BFD session has been established and timer negations are complete, BFD peers send BFD control packets that act in the same manner as an IGP hello protocol to detect liveliness
- BFDv0 and BFDv1 do exist, both supported on Cisco boxes
- **Prerequisites** 
	- CEF and IP routing enabled on all BFD neighbors
	- **Each routing protocol MUST be configured to benefit from BFD**
- ["Bidirectional Forwarding Detection", Cisco IOS Release 12.2SR](http://www.cisco.com/en/US/docs/ios/12_0s/feature/guide/fs_bfd.html#wp1046679)

#### **Features**

- BFD detects a failure, but the IGP/BGP/FHRP must take action to bypass a failed peer
- **BFD can provide failure detection in less than one second** 
	- Reducing the IGP/BGP/FHRP timers can result in minimum detection timer of one to two seconds
- **BFD** can be used as a generic and consistent failure detection mechanism
- **BFD can be less CPU-intensive** 
	- Some parts of BFD can be distributed to the data plane
	- Reduced IGP/BGP/FHRP timers exist wholly at the control plane

![](_page_41_Figure_8.jpeg)

# **Configuration**

On interface issue following command:

**Router(config-if)# bfd interval** *send-timer*

**min\_rx** *receive-timer* **multiplier** *interval-multiplier*

- **finterval:** period between two consecutive BFD control messages
- **number**: minimum interval between packets accepted from BFD peers
- **multiplier**: specifies the minimum number of consecutive packets that can be missed before a BFD session is declared down and neighbor dead (default is 3)

## **Supported Protocols**

**(conf-router)# bfd all-interfaces**

#### **IGP** ■ EIGRP OSPF  $\blacksquare$  IS-IS **EGP**  $\blacksquare$  BGP **FHRP HSRP** ■ VRRP **(conf-router)# neighbor** *ip-address* **fall-over bfd (conf-if)# isis bfd [disable] (conf-if)# ip ospf bfd [disable] (conf-router)# bfd interface (conf-if)# standby bfd (conf-if)# vrrp bfd**

PIM

![](_page_44_Picture_0.jpeg)

**show ip bfd neighbors [detail]**

![](_page_44_Picture_31.jpeg)

#### **Example**

```
R1# show ip ospf neighbor 
NeighborID Pri State Dead Time Address Interface
2.2.2.2 1 FULL/DR 00:00:37 10.1.2.2 FastEthernet0/0 
3.3.3.3 1 FULL/BDR 00:00:37 10.1.3.3 FastEthernet0/1
R1(config)# int fa 0/0 
R1(config-if)# sh
19:52:13.115: %LINK-5-CHANGED: Interface FastEthernet0/0, changed state to 
administratively down 
R2# 
19:52:42.643: %OSPF-5-ADJCHG: Process 1, Nbr 1.1.1.1 on FastEthernet0/0 from 
FULL to DOWN, Neighbor Down: Dead timer expired
…
R1(config)#int fa 0/1 
R1(config-if)#shut 
20:04:10.204: %OSPF-5-ADJCHG: Process 1, Nbr on FastEthernet0/1 from FULL to 
DOWN, Neighbor Down: Interface down or detached 
20:04:12.202: %LINK-5-CHANGED: Interface FastEthernet0/1, changed state to 
administratively down 
R3# 
20:04:10.511: %OSPF-5-ADJCHG: Process 1, Nbr 1.1.1.1 on FastEthernet0/1 from 
FULL to DOWN, Neighbor Down: BFD node down
```
# CISCO

Slides adapted by Matěj Grégr and tuned by *[Vladimír Veselý](mailto:ivesely@fit.vutbr.cz)* partially from official course materials but the most of the credit goes to CCIE#23527 Ing. Peter Palúch, Ph.D.

The last update: 2016-11-02